## **Lehrvideo zur Fachanwendung Kompensationsverzeichnis**

Text: Anne Böhm

Seit dem Inkrafttreten der Kompensationsverzeichnis-Verordnung am 1. April 2011 werden naturschutzrechtliche Ausgleichs- und Ersatzmaßnahmen in einem Kompensationsverzeichnis bei den unteren Naturschutzbehörden geführt. Die Daten für das Kompensationsverzeichnis werden von denjenigen Behörden, die ein Eingriffsvorhaben genehmigen (Zulassungsbehörden), mithilfe der Fachanwendung "Kompensationsverzeichnis & Ökokonto Baden-Württemberg" an die Naturschutzbehörden geliefert. Die Zulassungsbehörden können hierfür die Dateneingabe in

die Anwendung dem Vorhabenträger eines Eingriffsvorhabens auferlegen. Bei den einzutragenden Daten handelt es sich unter anderem um die Bezeichnung und Art des Vorhabens sowie die Beschreibung und Verortung der Ausgleichs- und Ersatzmaßnahmen.

Um Zulassungsbehörden und Vorhabenträgern den Einstieg in die Fachanwendung zu erleichtern, hat die LUBW Landesanstalt für Umwelt, Messungen und Naturschutz Baden-Württemberg ein Lehrvideo für die Fachanwendung erstellt, welches über die Anwender-Zugänge abrufbar ist. Das Video "Das Kompensationsverzeichnis in Baden-Württemberg -Eine Einführung in die Fachanwendung für Zulassungsbehörden und Vorhabenträger" erläutert kurz und prägnant die einzelnen Schritte zur Eintragung einer Ausgleichs- oder Ersatzmaßnahme in das Kompensationsverzeichnis. Es soll Zulassungsbehörden und Vorhabenträgern eine zusätzliche Hilfestellung bieten, um ihre in § 2 Abs. 3 Kompensationsverzeichnis-Verordnung benannten Pflichten zu erfüllen.

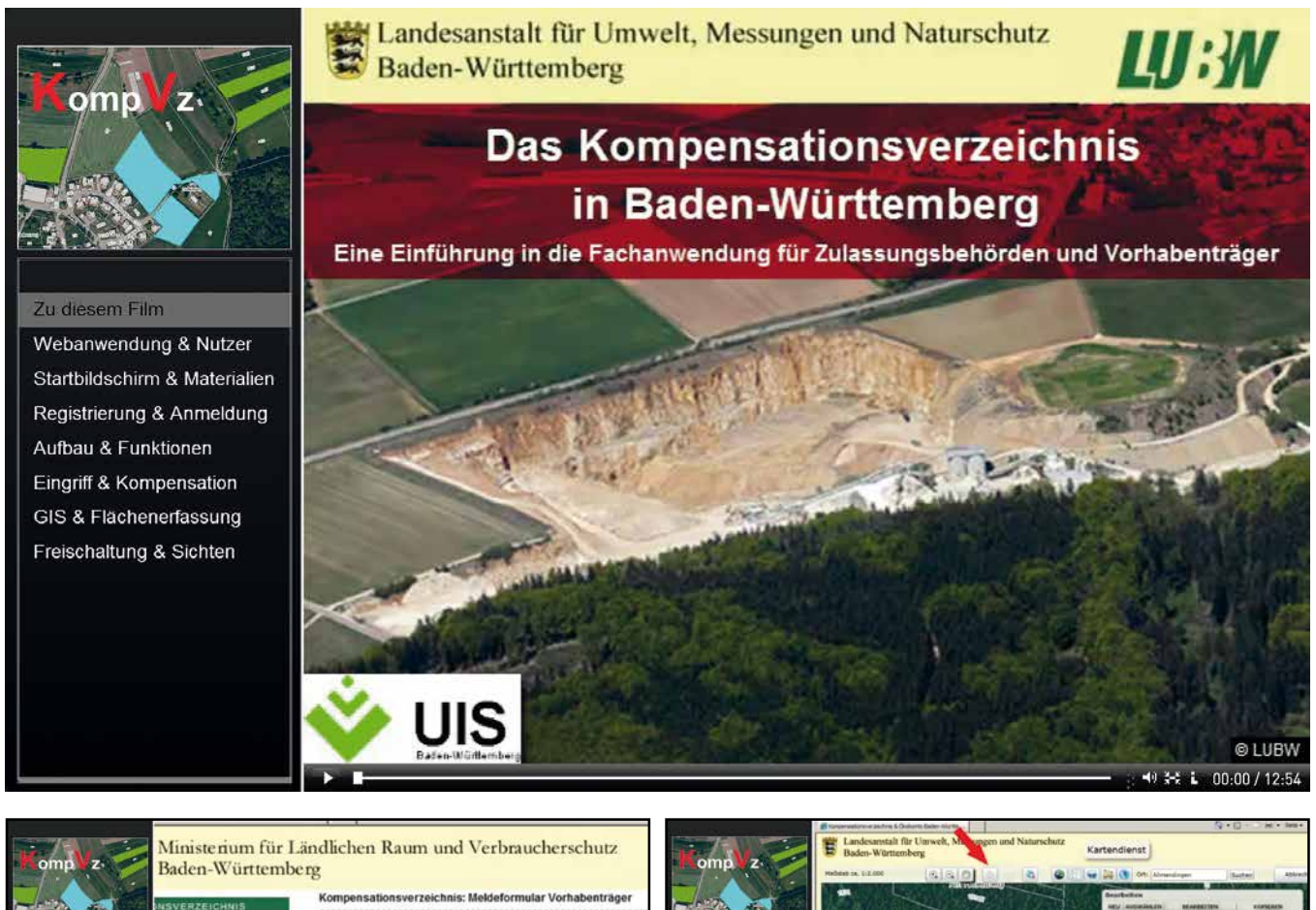

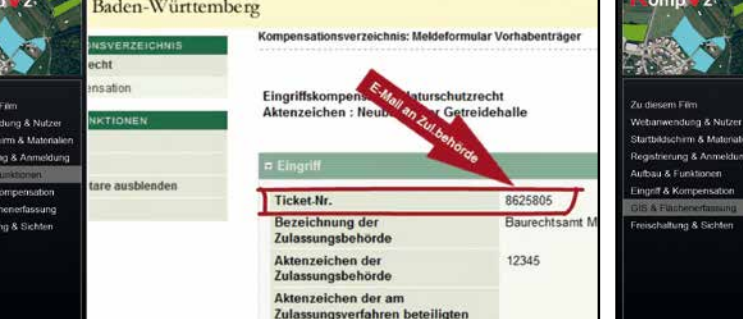

![](_page_0_Picture_8.jpeg)